# **INTERMAP: VISUALIZANDO A INTERAÇÃO EM AMBIENTES DE EDUCAÇÃO A DISTÂNCIA BASEADOS NA WEB<sup>1</sup>**

Luciana Alvim Santos Romani Heloísa Vieira da Rocha luciana@cnptia.embrapa.br

*Embrapa Informática Agropecuária Cx Postal 6041 13083-970 Campinas, SP – Brasil Fone:55 19 3789-5791*

-

heloisa@ic.unicamp.br

*Instituto de Computação – UNICAMP Cx. Postal 6170 13081-100 Campinas, SP – Brasil Fone: 55 19 3788-5866*

### **Resumo**

Os ambientes de educação a distância para a Web, em sua maioria, apresentam grande parte das informações em formato textual. É através desse dado que os participantes têm acesso ao curso e é importante que sejam fornecidos meios para apresentar e recuperar esses dados de uma forma mais facilitada. Este artigo apresenta a ferramenta InterMap (Interaction Map), que provê um modelo de interface gráfica interativa para representar graficamente os dados gerados através das ferramentas de comunicação em ambientes de educação a distância na Web.

# **Palavras chave**

Visualização de informação, ferramentas de interação, ambientes interativos de aprendizagem, ambientes de ensino a distância baseados na Web, ferramentas para WWW.

#### **Abstract**

Generally, an e-learning environment generates a great volume of textual data. This data is somehow a portrait of the course and it is important to provide effective ways to show and retrieve this data. This paper presents one tool named InterMap (Interaction Map), which attempts to provide an interactive graphical interface model to visualize information generated by the communication tools of Web-based distance learning environments.

#### **Keywords**

Information visualization, interaction tools, learning interactive environments, Web-based distance education environments, WWW tools.

<sup>&</sup>lt;sup>1</sup> Trabalho parcialmente apoiado pelo Programa de Apoio à Núcleos de Excelência – PRONEX (CNPq) -Sistemas Avançados de Informações - IC/Unicamp

# **1. Introdução**

A rede mundial de computadores tem alterado a maneira com a qual formamos comunidades, trabalhamos e até mesmo aprendemos. Pela suas características de independência de espaço e tempo e a possibilidade de tornar disponível conteúdo em várias mídias (texto, áudio e vídeo), a Internet é vista como uma nova tecnologia apropriada para cursos a distância. Com essa nova concepção de uso da rede, muitos ambientes de suporte a cursos foram desenvolvidos para a Web, nos últimos anos.

Os primeiros design desses ambientes tentaram reproduzir na Internet as mesmas condições de trabalho disponíveis em uma sala de aula presencial. O foco principal do desenvolvimento dessas aplicações foi a tecnologia com o objetivo de criar, apresentar e tornar disponível de uma forma cada vez melhor e mais fácil, o conteúdo dos cursos. Dessa forma, os ambientes, em sua maioria, apresentam um modelo básico que agrega ferramentas para elaboração de material, comunicação, segurança de acesso, estatísticas de uso, acesso a banco de dados, elaboração de exercícios, etc. Essas ferramentas são geralmente divididas em 3 categorias: autoria, administração e uso dos alunos. Nos ambientes estão definidos alguns atores envolvidos no processo ensino/aprendizagem: o professor, o aluno, o autor e o administrador do ambiente. O professor é o responsável por ministrar o curso, corrigir as atividades, esclarecer dúvidas dos alunos, enquanto o autor se incumbe de preparar o material didático. No entanto, nada impede que esses dois papéis sejam desempenhados pela mesma pessoa. Ao administrador do ambiente, é reservada a tarefa de cunho administrativo, como por exemplo a liberação de acesso, o esclarecimento de dúvidas em relação ao ambiente, etc. Os alunos dispõem de ferramentas para comunicação, avaliação automática, pesquisa em glossários, anotações, criação de páginas pessoais e acompanhamento de notas.

Existem diversos ambientes disponíveis para uso no mercado, gratuitos ou não, com destaque para o ambiente TelEduc (TelEduc, 2000). Esse ambiente vem sendo desenvolvido pelo Instituto de Computação (IC) e o Núcleo de Informática Aplicada a Educação (NIED) - UNICAMP, desde 1997 e tem apoiado vários cursos com conteúdos de diversas áreas. No TelEduc, como em vários outros ambientes, apesar das ferramentas de autoria e administração que auxiliam na criação e oferecimento de cursos, o professor continua tendo dificuldades para acompanhar seus alunos da mesma forma que em uma sala de aula convencional. Na Web, o professor nem sempre dispõe de recursos tecnológicos que permitam isso. Dessa forma, o professor acaba lançando mão de planilhas eletrônicas ou anotações em papel para tentar organizar um pouco mais a informação. Como o acesso à informação não é facilitado, na maioria dos casos, o professor acaba designando um auxiliar para ajudá-lo a acompanhar e atender melhor os alunos. Em outros casos, ele não faz esse acompanhamento de forma satisfatória e acaba provocando uma falta de motivação na turma (Harasim et al., 1996).

No presencial, os participantes utilizam a comunicação face a face que fornece muitas pistas visuais como o olhar, gestos e postura do corpo (Vilhjálmsson & Cassel, 1998). A partir disso, é possível saber, por exemplo, se uma pessoa está tendo algum tipo de dificuldade, quem está interessado no assunto da aula, se estão havendo conversas paralelas, etc. Essas pistas visuais ajudam o professor a acompanhar melhor seus alunos, dá subsídios para que o professor decida sobre a melhor hora e forma de intervir. Na Internet, ao entrar em qualquer um desses ambientes, o aluno ou o professor não "enxerga" outras pessoas compartilhando o mesmo espaço. Ele vê apenas um conjunto de ferramentas que apresenta e organiza a informação gerada nos cursos, que geralmente é representada de forma seqüencial e textual.

Em uma experiência recente de oferecimento de cursos pelo TelEduc com um número grande de alunos, pudemos constatar várias dessas dificuldades enumeradas pelos formadores. Uma das principais dúvidas era quanto a participação dos alunos. A maioria dos formadores conseguia saber quais aqueles que mais enviam mensagens, mas os que interagiam pouco ou nunca interagiam, passavam despercebidos. Eles queriam saber se os alunos trocavam mensagens entre eles, o que poderia indicar troca de experiências e formação de grupos, mas obter essa informação é muito difícil com as interfaces atuais do TelEduc. Até mesmo dados quantitativos, como por exemplo a quantidade de mensagens enviadas, é trabalhoso de se obter. É necessário, então que esses dados de participação e interação sejam visíveis mais facilmente. Em qualquer situação de aprendizagem, a interação entre os participantes (professores e alunos) é um mecanismo de extrema importância. Através da interação, é possível a troca de experiências, o estabelecimento de parcerias e a colaboração. Para que seja possível analisar a interação nos cursos, é preciso recorrer a formas alternativas de representação dos dados. A Internet como um espaço virtual com inúmeros recursos além de texto, permite representações diferentes e mais significativas para esse conjunto de dados. A literatura (Tufte, 1983, 1990; Card et al., 1999) apresenta técnicas de Visualização de Informação que nos permite ver a informação "escondida" ou não disponível na representação textual.

Dada a necessidade de visualizar dados de interação em cursos a distância na Web, com o objetivo de contribuir para que o professor tenha uma visão mais abrangente das interações no curso e consequentemente possa auxiliar os alunos no seu processo de aprendizagem, foi desenvolvida a ferramenta Interaction Map (InterMap). InterMap provê um modelo de interface gráfica interativa e através de técnicas de Visualização de Informação representa graficamente dados das ferramentas de comunicação em ambientes de educação a distância na Web. A primeira versão da ferramenta foi desenvolvida para o ambiente TelEduc como uma forma de averiguar a validade do modelo proposto.

Este artigo está organizado da seguinte forma: na seção 2, é apresentado o referencial teórico enfocando a área de Visualização de Informação; na seção 3, é descrita a ferramenta InterMap; e finalmente na seção 4, são apresentadas algumas conclusões e trabalhos futuros.

#### **2. Técnicas de Visualização de Informação**

A exploração de informação deveria ser uma experiência agradável, no entanto, muitos pesquisadores alertam para a sobrecarga de informação e a ansiedade que esta acarreta (Shneiderman, 1998). Atualmente, os *designers* de interfaces com o usuário estão envolvidos no desenvolvimento de poderosos métodos para pesquisa e visualização de informação, tentando promover uma integração maior da tecnologia com a tarefa.

A Visualização, genericamente, é o uso de imagens para representação de informação significativa (Stasko et al., 1997). Ela possui vários enfoques diferentes tais como, Visualização Científica, Visualização de Informação, Visualização Geográfica, Visualização de Negócios, Visualização Estatística, Visualização de Processo e Visualização de Software. Todos os tipos de visualização compartilham uma meta comum - transformar o dado em algo com mais significado, ou seja, uma representação visual útil de forma que o observador humano possa ter um melhor entendimento. Atualmente, essa transformação é realizada com o auxílio do computador através de recursos gráficos.

Segundo Card et al. (1999), a Visualização de Informação é o uso de representação visual, interativa e suportada por computador de dados abstratos para ampliar a cognição. O objetivo de representar o dado abstrato visualmente é auxiliar os cientistas a enxergar um fenômeno no dado, usando a percepção para diminuir o esforço cognitivo.

Explorar informação é uma tarefa muito difícil, que se complica ainda mais, a medida que seu volume e diversidade crescem. Se a informação está contida em uma página, é fácil de encontrá-la, mas se ela está em um livro ou mesmo em uma biblioteca, a tarefa se torna muito mais árdua. Como o volume de dados cresceu muito, nos últimos anos, estes têm sido armazenados em sistemas de banco de dados estruturados, para os quais foi desenvolvida uma linguagem de busca que se tornou um padrão - a linguagem SQL (*Structured Query Language*). Com ela, os usuários podem especificar comandos para realizar a pesquisa desejada, como por exemplo, o título de um livro, seu autor, etc. A sintaxe da linguagem SQL pode se tornar bastante complexa para usuários leigos. Em muitos casos, uma representação através de um mapa ou fotografia é muito mais fácil de usar ou compreender do que a descrição textual. Por exemplo, se o usuário deseja informações turísticas sobre uma determinada cidade brasileira, é mais simples localizá-la em um mapa do Brasil apresentado na tela. É claro que, se o turista desconhece a localização geográfica da cidade, talvez seja mais fácil procurá-la através de uma lista alfabética. No entanto, representações visuais tornaram-se mais atrativas por proporcionar orientação ou contexto, habilitar seleção de regiões, e proporcionar *feedback* dinâmico. Visualização de informação abstrata tem o poder de revelar padrões, grupos, diferenças, saídas de dados estatísticos, diretórios de computador, coleções de documentos, entre outros.

Os seres humanos possuem habilidades perceptuais notáveis, e a visualização de informação é claramente dependente dessas propriedades. Os usuários podem analisar, reconhecer e recordar imagens rapidamente, e podem detectar mudanças sutis no tamanho, cor, formato, movimento e textura. Eles podem apontar um simples pixel dentro de uma imagem com vários pixeis e arrastar um objeto a outro para realizar uma ação.

Mas para que a representação visual do dado (Figura 2.1) seja efetiva para as pessoas, é importante que o mapeamento preserve o dado. Card et al (1999) sugerem um modelo de referência para mapear o dado em formas visuais. Nesse modelo, a primeira transformação trabalha o dado bruto armazenando-o em tabelas de dados. Um segundo passo prevê a escolha de uma melhor estrutura visual (linear, mapa, tri-dimensional, temporal, árvore) para o dado e finalmente transformações visuais como a inclusão de parâmetros gráficos (posição, escala) são adicionados para criar uma visão dos dados.

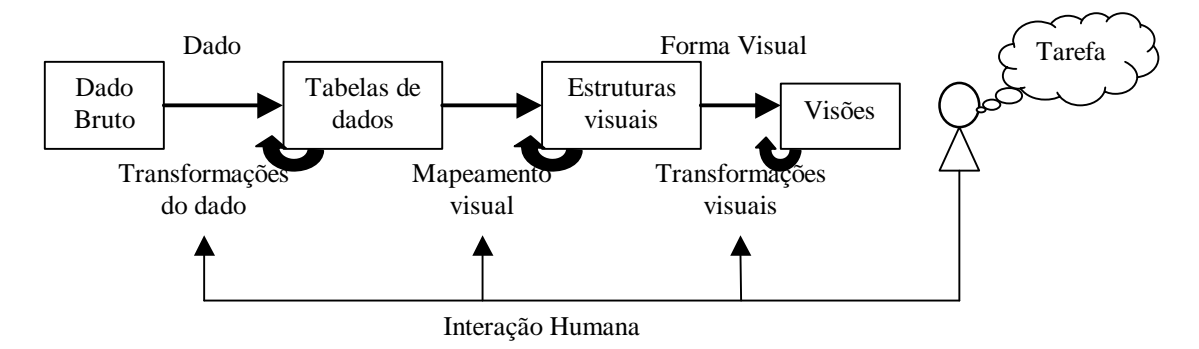

**Fig. 2.1**: Modelo de referência para Visualização

(adaptado de Card et al., 1999, p. 17)

Para finalizar o modelo de referência é preciso contemplar a interação humana completando o ciclo entre as formas visuais e o controle dos parâmetros de visualização na realização de alguma tarefa. A forma de interação mais óbvia é a manipulação direta que permite por exemplo, arrastar um nó de um grafo para o centro da tela (Donath, 1995). A interação humana com as estruturas

visuais e os parâmetros do mapeamento criam um espaço de trabalho de informação que leva ao desenvolvimento de um sentido visual. Na vida real, esse sentido combina uma série de *loops* complexos. Esse espaço revela propriedades da informação que leva a novas escolhas. As técnicas desenvolvidas para a visualização de informação envolvem formas de representação do dado (2D, 3D, árvores), interação humana (consultas dinâmicas, manipulação direta) e as tarefas (visão geral, *zoom*, filtro, etc.).

Sem utilizar técnicas para representar graficamente dados de comunicação entre os atores (professores e alunos) nos ambientes, torna-se difícil perceber inúmeros aspectos importantes da interação. O TelEduc, como a maioria dos ambientes, possui uma interface que representa a informação de interação de forma textual e seqüencial. Um exemplo pode ser visto nas figuras 2.2a e 2.2b que apresentam a interface das ferramentas Correio e Grupo de Discussão, respectivamente, no TelEduc.

| <b>Civilia</b><br><b>Colves de COMMERC</b>     | <b>Congra Hoss Measures</b><br><b>Nakan</b> |                                                                                                    |                                                                 |                                     | we<br><b>Wellard</b><br><b>Apress</b><br><b>History wage</b> | Grupos de Discussão<br>Graps Diffroblates Carate |                                                        |                                                                                                    |                                    |
|------------------------------------------------|---------------------------------------------|----------------------------------------------------------------------------------------------------|-----------------------------------------------------------------|-------------------------------------|--------------------------------------------------------------|--------------------------------------------------|--------------------------------------------------------|----------------------------------------------------------------------------------------------------|------------------------------------|
| Calva de Salda                                 |                                             | <b>Total National Associat</b>                                                                                   | <b><i><u>Geneviania</u></i></b><br>Fifter laws is skin POI ARLA | Data:<br>Danverok, OMAY/VIRXI       | <b>Alberta adaptation</b><br>Mission on Applement            |                                                  |                                                        |                                                                                                    |                                    |
| <b>Hannon</b> part<br><b>Barnets with com-</b> | COL.<br>Lida:                               | Information appropriate To Print, manifestor                                                                     | Coefia Silva                                                    | 10:02:07                            | <b>La Brande</b>                                             |                                                  | Monoagons (rate as of                                  |                                                                                                    |                                    |
| $\sim$<br><b>Stores</b>                        |                                             | Lide 0002 Programs ALVO                                                                                          | selves Alars Farrer<br>Phone pad                                | Sevie . ONTROOMS.<br>11:44.47       | <b>Book to Pillboard</b><br>Grapes do Bassardo               |                                                  | Trick.                                                 | <b>Normal</b>                                                                                                    | <b>Basi</b>                        |
| <b>SHELL</b>                                   | LMA DOES                                    | Program Suppliers, Deaths a NH2                                                                                  | Lapides Abbie Stattes<br>Governo                                | Segs . 07070080.<br>11/05/41        | <b>Robert House</b><br><b>Cornello</b> Co                    |                                                  | <b><i><u>Structures</u></i></b><br><b>By Education</b> | interact for Collins.<br><b>Locked C. Impelling</b>                                                                          | execosy<br><b>AGANGAN</b>          |
| <b>STARS</b>                                   | <b>CERA</b><br>Labal.                       | <b>STATE ASSOCIATE</b>                                                                                           | Mariana da Mesha<br>Comba 320us                                 | Kenig . ENDOCKER.<br>\$1,31.25      | - 100<br>Park 1<br><b>START</b><br><b>District de Bondo</b>  |                                                  | for the Commission<br><b>No fly the Educations</b>     | Matana (C.C. Silva)<br>Joseph M. Profits                                                                                     | <b>SAMSAGES</b><br><b>SAMSWORK</b> |
| <b>REAL</b>                                    | LIES 0001                                   | O still matted:                                                                                                  | <b>Idehalena Line</b><br>Covalente                              | Guess, OLCOSION<br>95.33.91         | <b>Bargletom</b>                                             |                                                  | <b>Britannian</b><br><b>BE BE CONSIDER</b>             | <b>Continued in this move</b><br>Heinfall & Bosha.                                                                           | TARRAINE<br>rinkoms                |
| me.                                            | ODES.<br>Lide:                              | Google auto no fee.                                                                                              | Listen de Caroline<br>nteras.                                   | Questo, CARPIDERS<br>14,36,34       | <b>Indian William</b>                                        |                                                  | Lenda da composição<br>for Jacob de competito          | Material E. Cities<br>Joseph Posts                                                                                           | 04/04/2008<br>04042605             |
| <b>VE.</b>                                     | <b>OCHT</b><br><b>Lida</b> <sup>2</sup>     | Committee a colorado                                                                                             | Marians As Diretta<br>Comita Silva                              | Guide, DEAVORD<br>10:31:43          | <b><i><u><u>Busine</u></u></i></b><br>L<br><b>THE CALL</b>   |                                                  | Explanate a balance<br><b><i><u>Emuments</u></i></b>   | <b>Johnson K. Rocker</b><br>More A. Polic                                                                                    | A Meadola<br><b>GRADER</b>         |
| <b>FELL</b>                                    | Like COW-                                   | Tabala da part nos spas-                                                                                         | Mariana 46 Porchs<br>Conta Siva                                 | GLASS, OE47-2800.<br>80:13:95       | me.                                                          | $\bullet\bullet$                                 |                                                        |                                                                                                    | 1234                               |
| <b>REAL</b>                                    |                                             | <b>Report of a Labour de Canvaller Martine</b>                                                                   |                                                                 | Calento<br>DEATOORS.<br>w.          | WE.<br><b>REAL</b>                                           |                                                  | <b>Cossos More Menagery </b>                           | Vehicle's a lists in Global                                                                                                  |                                    |
| <b>ME</b>                                      |                                             | The local in Comment Markets Chains at Castle at a Chain to Case Market and a substitution of the Comment of the |                                                                 | 1.0.38.30<br>Plane: avid<br>na tra. | PE.                                                          |                                                  |                                                        | <b><i>Market College College College College College College College College College College College College College</i></b> |                                    |
| <b>TEA</b>                                     | <b>Anderson Mark</b><br>Old passood.        |                                                                                                    |                                                                 |                                     | me.<br><b>The Second Service</b>                             |                                                  |                                                        |                                                                                                    |                                    |

**Fig. 2.2a**:Tela do correio **Fig. 2.2b**: Tela do grupo de discussão

Apesar de existirem inúmeras formas de representar a conversação, o problema essencial é identificar o dado representativo e apresentá-lo acurada e intuitivamente (Donath et al., 1999). Na próxima seção são descritas as funcionalidades da ferramenta InterMap.

## **3. InterMap: visualizando interações**

Como já foi dito, a maioria das interações nos ambientes para educação a distância na Web se dá através de texto. O texto tem inúmeras qualidades, como um meio para troca de idéias, mas é deficiente quando se quer ver tipos de informação social, como o tom da conversa, os grupos e os padrões de atividade. Essa dificuldade é agravada pela forma de representação seqüencial de registrar, armazenar e mostrar a maioria das ferramentas de interação nos ambientes. No caso de um curso com inúmeros participantes, torna-se praticamente impossível, por exemplo, acompanhar a troca de ritmo de conversação em um grupo de discussão. Essa situação se complica ainda mais, caso o participante se ausente do grupo por um período de tempo, pois a quantidade de mensagens pode aumentar muito e ele perde o contexto da conversação. Para auxiliar o participante a apreender a estrutura e o histórico da discussão, bem como as relações entre os indivíduos em um curso, novas interfaces para visualização desses dados são necessárias.

Dessa forma, a InterMap está sendo desenvolvida como um primeiro ferramental para auxiliar o professor a ter mais informações sobre a participação dos alunos, a identificação entre pares e até mesmo a formação de grupos. A figura 3.1 ilustra um esquema da arquitetura do TelEduc integrado à InterMap.

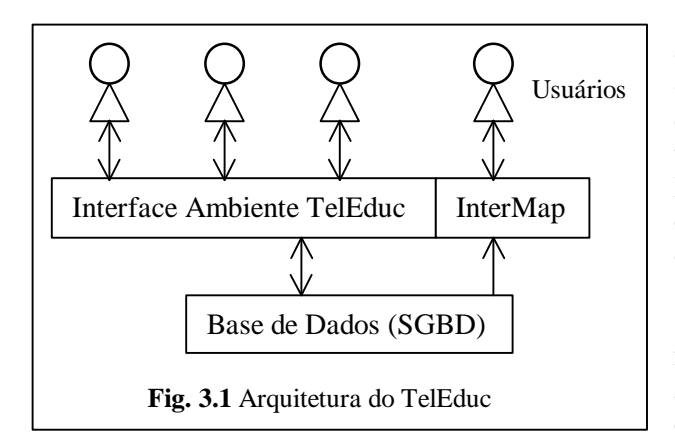

Na figura, tem-se o banco de dados do TelEduc no qual são armazenados todos os dados gerados durante o oferecimento de um curso, a interface do ambiente e os usuários interagindo com o sistema. A InterMap está representada na mesma camada que o TelEduc, porém não é desenhada dentro do ambiente, pois pode ser usada em um curso específico ou para analisar toda a base de dados. O TelEduc foi implementado para ser acessado de *browsers* (Netscape, Internet Explorer, por exemplo). Ainda na figura 3.1, todas as

setas, exceto aquela que liga a InterMap à base de dados, são bi-direcionais representando as ações de consulta e inclusão de dados que podem ser realizadas pelos usuários do ambiente. A seta que representa a ligação da InterMap com o banco de dados é unidirecional pois a ferramenta consulta os dados da base e os apresenta visualmente aos usuários sem fazer alterações no banco de dados.

Um esquema da arquitetura da ferramenta InterMap pode ser visto na figura 3.2. InterMap está dividida em 2 partes principais: uma interface de consulta e outra de apresentação da informação. Na interface de consulta, que se assemelha a um formulário são apresentados ao usuário, todos os parâmetros possíveis para definição das consultas. Após definidos os parâmetros, comandos SQL são enviados à base e os dados retornados são tratados e apresentados visualmente através de uma interface de apresentação. Da mesma forma que o TelEduc,

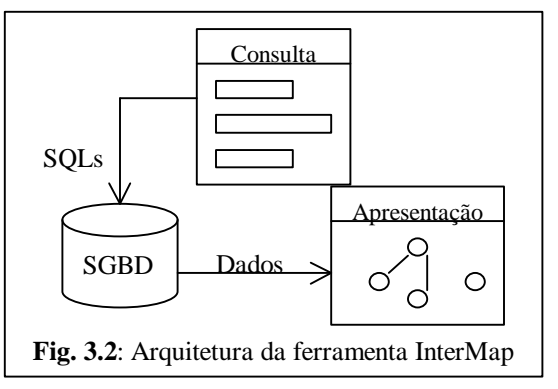

tanto as páginas de consulta, quanto as representações gráficas do dado são executadas através de *browsers*.

A principal funcionalidade da ferramenta InterMap é a de mapear a interação e a participação dos atores envolvidos em um curso. Para isso, utiliza várias formas de representação gráfica, tais como grafo, gráficos de barra e código de cores (*color code*). Telas que mapeam dados relativos à ferramenta Correio são utilizadas neste artigo para ilustrar a aplicação das técnicas de visualização exploradas na InterMap.

Uma das primeiras dificuldades apontadas pelos professores é saber qual a participação efetiva dos alunos nos cursos. Uma forma de se obter essa informação é através da quantidade de mensagens enviadas pelo Correio ou Grupos de Discussão. No entanto, buscar essa informação olhando as mensagens uma a uma na caixa de Correio é praticamente inviável. Para que seja efetiva, essa informação precisa ser fácil de se obter a qualquer momento do curso. InterMap apresenta esse tipo de informação quantitativa de forma facilitada. Na figura 3.3 é apresentada uma tela com opções para a formulação de uma consulta. Pode-se definir o tipo de apresentação (gráfico ou tabela); o mês; o período (dia, semana ou mês) e a categoria (todos os participantes, somente alunos ou somente formadores). A figura 3.3 apresenta uma tela com o resultado de uma consulta sobre a quantidade de mensagens enviadas por mês, de Maio à Outubro de 2000, por todos os participantes de um curso oferecido no TelEduc.

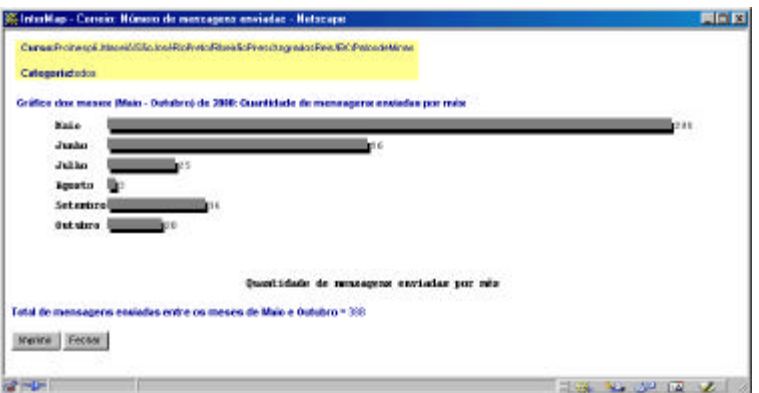

**Fig. 3.3**: Tela com resultado representado em gráfico de barra

Como o resultado da consulta é apresentado graficamente em uma nova janela, é possível ver vários gráficos ao mesmo tempo e comparar esses resultados, muitas vezes surpreendentes. Além da visualização da quantidade de mensagens enviadas por período, é possível também visualizar a informação por participante. Para isso, basta definir a consulta selecionando os parâmetros na tela de consulta. Nesse caso, o formador pode ter uma idéia melhor e mais precisa da participação de um aluno individualmente ou de todo o grupo.

Em toda a ferramenta InterMap, as cores assumem um papel de destaque para auxiliar na visualização dos dados. Dessa forma, a cor azul, mais especificamente o cyan, representa os professores e a cor laranja sempre se refere a dados de aluno. Com isso, gráficos cuja categoria é *Somente Formadores*, são apresentados em cyan e aqueles que tratam da categoria *Somente Alunos* estão em laranja, como pode ser visto nas duas telas da figura 3.4.

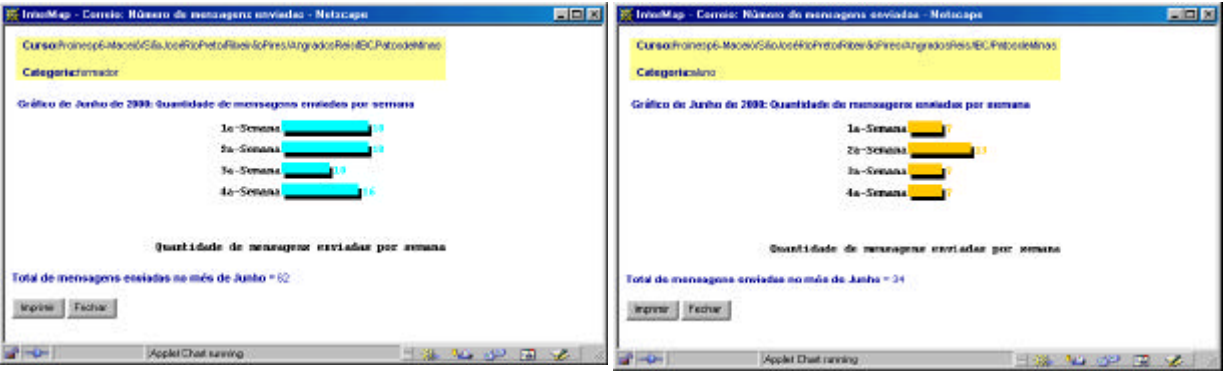

**Fig. 3.4**: Telas com gráficos por semana para as categorias: *Somente Formadores* e *Somente Alunos*

Para representar a quantidade de mensagens e o tempo, gráficos de barra, por exemplo, são apropriados. No entanto, quando o número de variáveis aumenta, precisa-se lançar mão de outras formas de apresentação que preservem o dado a ser representado. Um exemplo dessa situação é o que ocorre quando se quer saber a quantidade de mensagens enviadas diariamente por todos os participantes individualmente em um determinado mês. Nesse caso, têm-se 3 variáveis: quantidade de mensagens, participante e dias do mês. Para representar visualmente essa informação, pode-se utilizar a técnica de *color code*. Foi definida uma cor para cada quantidade de mensagens enviadas por dia: cinza para 1 mensagem, verde para 2 a 3 mensagens, amarelo para 4 a 7 mensagens e vermelho para mais de 7 mensagens. A figura 3.5 apresenta uma tela com a visualização gráfica da quantidade de mensagens enviadas diariamente por participante no mês de Maio e outra com a mesma informação apresentada de forma numérica. É interessante notar que uma vez identificado o significado das cores apresentado na legenda, consegue-se perceber facilmente quais as pessoas enviam mais mensagens e com que freqüência. Tem-se desta forma, uma visão geral do conjunto de dados por mês, o que facilita a análise rápida desses dados por parte dos participantes do curso.

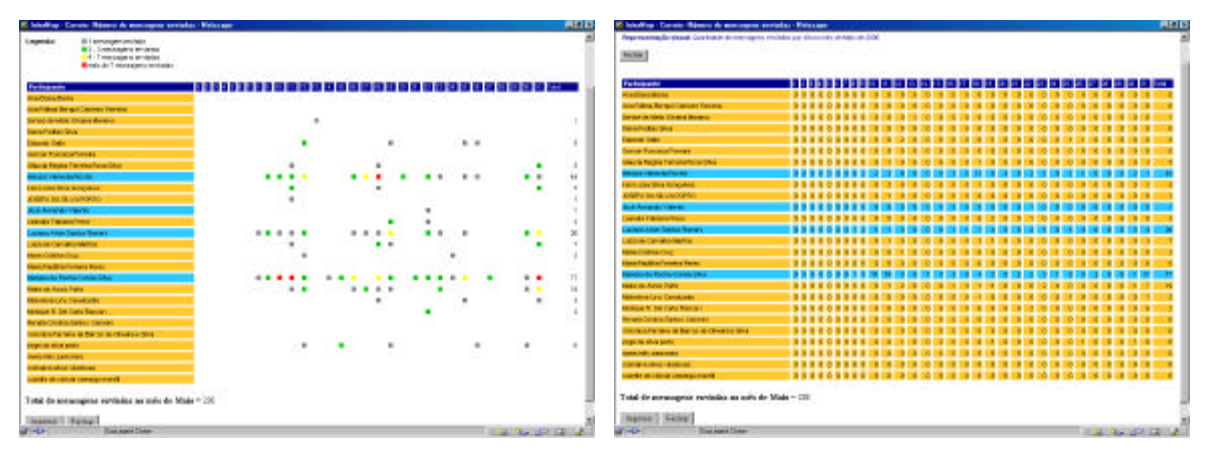

**Fig. 3.5**: Telas com apresentação dos mesmos dados de forma visual e numérica

As formas de visualização apresentadas, permitem ver mais facilmente informações a respeito das participações ocorridas em um curso, no entanto, não se tem indícios de como essa participação se dá. Para "enxergar" essa informação na massa de dados, é necessária uma forma diferente das anteriores. Recorre-se mais uma vez às técnicas de visualização de informação para solucionar essa questão. Uma alternativa encontrada foi a representação dos dados através de um grafo, que é definido de forma simplificada como um conjunto finito e não vazio de vértices e arestas. Na InterMap, os vértices (nós) representam pessoas - isto é, participantes no curso - e as arestas representam a troca de mensagens entre eles. Então, se o participante A envia uma mensagem para o participante B, uma aresta é desenhada ligando os dois nós chamados "A" e "B". Nessa representação, os nós que não possuem arestas, indicam que tais participantes não enviaram e também não receberam mensagens.

Na figura 3.6 é apresentado um grafo que representa a interação entre os participantes de um curso exemplo. Mais uma vez vale ressaltar o uso das cores azul para representar os formadores e laranja para indicar os alunos. No caso específico da ferramenta Correio, onde é possível enviar mensagens para todos os participantes do curso, existe o nó "Todos" destacado em cor verde. Com isso, é possível evidenciar quais participantes enviam mensagens para todas as pessoas no curso. Ao selecionar um nó do grafo com um clique mantendo o *mouse* pressionado, o nó e todas as suas arestas ficam de outra cor, facilitando a visualização. Além disso, é possível modificar a apresentação do grafo selecionando um nó e arrastando-o com o *mouse*.

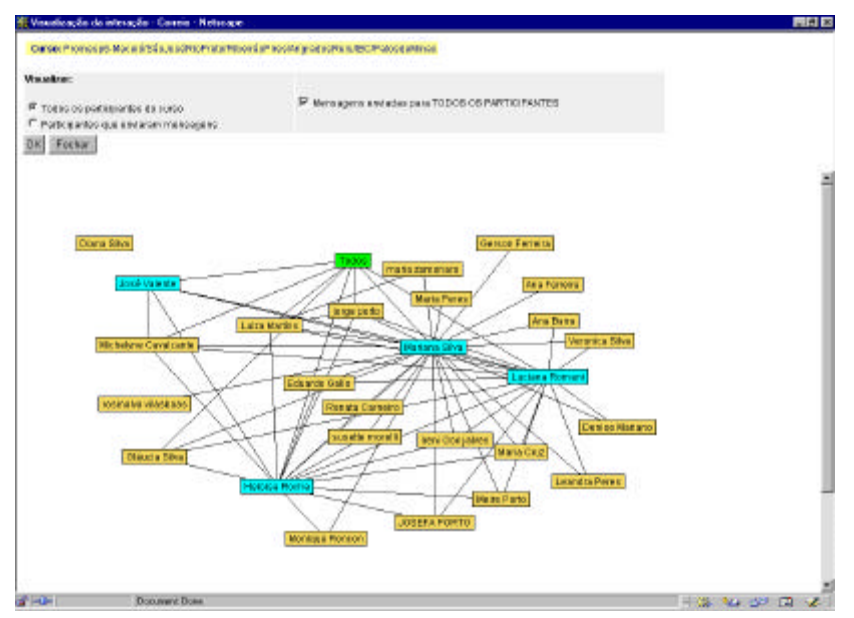

**Fig. 3.6**: Visualização da interação

Com esse mapa da interação, o formador passa a ter "pistas" semelhantes àquelas que dispõe em sala de aula quando vê fisicamente a interação dos alunos. É evidente que em uma sala de aula presencial, ele dispõe de mecanismos naturais que permitem perceber uma série de outros aspectos, como postura do corpo, entonação de voz, etc. No entanto, essa forma de representação gráfica apresentada, dá subsídios importantes para que o professor consiga acompanhar sua turma de forma mais efetiva.

#### **4. Conclusões e trabalhos futuros**

A ferramenta InterMap apresenta um modelo de interface gráfica para auxiliar na visualização de informação de dados de comunicação armazenados nos ambientes de cursos a distância na Web. Como uma primeira proposta, o modelo restringe-se a mapear os dados de forma quantitativas. A análise qualitativa desses dados, nesse primeiro momento, deve ser feita pelos professores para evitar distorções e equívocos. Por exemplo, um indivíduo que durante um curso envia uma grande quantidade de mensagens nem sempre é o aluno que mais contribui para o curso. É necessário certificar-se da coerência e conteúdo de suas mensagens. Durante o curso cujos dados foram usados como exemplo neste trabalho, verificou-se a grande participação de um aluno com mensagens com conteúdos pouco significativos. Ainda nesse curso, outros alunos obtiveram desempenho melhor sem se exceder no número de mensagens. Da mesma forma que no presencial, o professor possui um papel fundamental no acompanhamento e orientação dos alunos.

Existem dois aspectos ainda não tratados pela InterMap que são objeto de futuras pesquisas: aspectos sociais e análise qualitativa dos dados . Na literatura (Donath et al., 1999; Sack, 2000) encontram-se alguns trabalhos que objetivam representar informação social em comunidades virtuais e outros que apresentam uma análise semântica de dados de grupos de discussão. No entanto, ainda são poucos os resultados principalmente em ambientes educacionais na Web.

É preciso ressaltar que o uso de técnicas de visualização de informação para mapear dados de interação configura-se um passo importante para auxiliar o professor em um melhor acompanhamento dos alunos e consequentemente contribuir para a melhoria do processo

ensino/aprendizagem. Além disso, aplicando essas novas formas de representação pode-se diminuir o esforço cognitivo das pessoas envolvidas em um curso e dar subsídios para auxiliá-las a tomar conhecimento do mundo social no curso.

## **5. Agradecimentos**

Gostaríamos de agradecer à equipe de desenvolvimento do ambiente TelEduc, ao Instituto de Computação da Unicamp, ao Núcleo de Informática Aplicada à Educação (NIED) também da Unicamp e a Embrapa Informática Agropecuária pelo apoio no desenvolvimento deste trabalho.

#### **6. Referências Bibliográficas**

- Card, S. K., Mackinlay, J. D. & Shneiderman, B. (1999) *Readings in information visualization: using vision to think*. San Francisco, California: Morgan Kaufmann Publishers. 686p.
- Donath, J. (1995) Visual Who: animating the affinities and activities of an electronic community. In: *Eletronic Proceedings of ACM Multimedia*, San Francisco, California, nov. Disponível: http://persona.www.media.mit.edu/judith/VisualWho/ Consultado em 06 ago. 1999.
- Donath, J.; Karahalios, K.; Viegas, F. (1999) Visualizing Conversation*.* In: *Proceedings of HICSS-32*, Maui, HI, jan. Disponível: http://judith.www.media.mit.edu/papers/ VisualConv.HICSS.html Consultado em 22 out. 1999.
- Harasim, L.; Hiltz, S.R.; Teles, L.; Turoff, M. (1996) *Learning networks: a field guide to teaching and learning online*. Cambridge: MIT Press. 329p.
- Sack, W. (2000) Conversation Map: a content-based usenet newsgroup browser. In: *Proceedings International Conference on Intelligent User Interfaces*, New Orleans, LA, jan.
- Shneiderman, B*.* (1998) *Designing the user interface: strategies for effective human-computer interaction.* Addison-Wesley: United States of America. 3<sup>rd</sup> ed. 639p.
- Stasko, J.; Domingue, J.; Brown, M.H.; Price, B. A. (1997) *Software visualization: programming as a multimedia experience*. MIT Press: Massachusetts. 562 p.
- TelEduc. (2000) *Ambiente de suporte para ensino-aprendizagem a distância*. Disponível: site NIED - Núcleo de Informática Aplicada à Educação. URL: http://hera.nied.unicamp.br/tele\_educ\_Consultado em 03 ago. 2000.
- Tufte, E. R. (1983) *The visual display of quantitative information*. Cheshire, CT: Graphics Press, 197p.
- Tufte, E. R. (1990) *Envisioning information*. Cheshire, CT: Graphics Press 126p.
- Vilhjálmsson, H. H.; Cassel, J. (1998) *BodyChat: Autonomous Communicative Behaviors in Avatars*. In: Second International Conference on Autonomous Agents. *ACM Proceedigns*. p. 269-276.